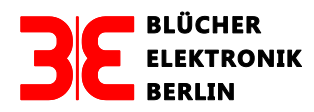

# **Handbuch des 16-fach Gleisbesetztmelders GBM16XL**

Stand: Mai 2021

Inhaltsverzeichnis

- 1.0 Allgemeines zum GBM16XL
- 2.0 Technische Daten des GBM16XL
- 3.0 Bedeutung der Stecker, Buchsen, LEDs und Tasten des Boards
- 3.1 Leuchtdioden (LED)
- 3.2 Steckverbinder
- 3.3 Taster und Schiebeschalter
- 4.0 Die Betriebsarten des GBM16XL<br>4.1 Programmierung der Betriebspara
- 4.1 Programmierung der Betriebsparameter<br>4.1.1 Programmierung mit einer Zentrale im S
- Programmierung mit einer Zentrale im Service Mode ("Programmiergleis")
- 4.1.2 Programmierung über das LocoNet
- 4.1.3 Programmierung über POM
- 5.0 CV-Variable des GBM16XL
- 5.1 Datenformate der CV-Variablen
- 5.2 Beschreibung wichtiger CV-Variablen des GBM16XL
- 5.2.1 Betriebsmodus
- 5.2.2 Accessory-Decoder Adresse (Modul-, Basis-, Weichenadresse)
- 5.2.3 Identify Funktion
- 5.2.4 Konfiguration des Accessory Decoders (CV29)
- 5.2.5 Einschalt- (CV193-CV208) und Abschaltverzögerung (CV209-CV224)
- 5.2.6 Kehrschleifenparameter (CV227-CV254)
- 5.2.7 Konfiguration des LocoNet-Interfaces (CV587)
- 5.2.8 Ansprechempfindlichkeit des GBM16XL (CV145–CV160) [8])
- 6.0 Rückmeldung der Besetztzustände und des Statusbytes
- 6.1 LENZ-RS Rückmeldebus
- 6.2 LocoNet
- 6.3 Konfiguration der Rückmeldeadresse des GBM16XL für die Intellibox®
- 6.4 Belegung der einzelnen Bits auf dem Rückmeldebus
- 7.0 Anschluss des GBM16XL an den LENZ RS-Rückmeldebus
- 7.1 Anschluss des GBM16XL an den LocoNet-Bus
- 7.2 Rücksetzen auf Werkseinstellungen
- 7.3 Bedeutung der Identify Funktion
- 8.0 Anschluss des GBM16XL an die Gleisanlage
- 8.1 Verdrahtung mit einem Booster für 16 Abschnitte
- 8.2 Verdrahtung mit zwei Boostern für 2x8 Abschnitte
- 9.0 Probleme bei Übergang nicht überwachter zu überwachten Gleisabschnitten
- 10.0 Update der Firmware des GBM16XL mit dem LocoBuffer USB
- 10.1 Allgemeines
- 10.2 Durchführung des Updates
- 11.0 Tabelle der CV-Variablen des GBM16XL
- 11.1 Rücksetzen des GBM16XL auf die Defaultwerte

## **1.0 Allgemeines zum GBM16XL**

Der GBM16XL (Abb. 1) ist ein nicht railCom®-fähiger Gleisbesetztmelder für digital gesteuerte Modellbahnanlagen, der nach dem Prinzip der Strommessung arbeitet. Als Stromfühler dienen Leistungsdioden, die auf einem Aluminium-Kühlkörper montiert sind. Der GBM16XL ist in seiner Funktion als Besetztmelder zum GBM16XN, GBM16X-8A und GBM16XS kompatibel.

Im GBM16XL sind folgende Module integriert:

- Gleisbesetztmeldung für 16 (2 x 8) Kanäle
- Spannungsüberwachung des DCC-Signals
- Rückmeldung der Besetztzustände über den LocoNet- oder den LENZ-RS Rückmeldebus
- Möglichkeit zur Ansteuerung von Schalt-, Kehrschleifen- und Relaismodulen

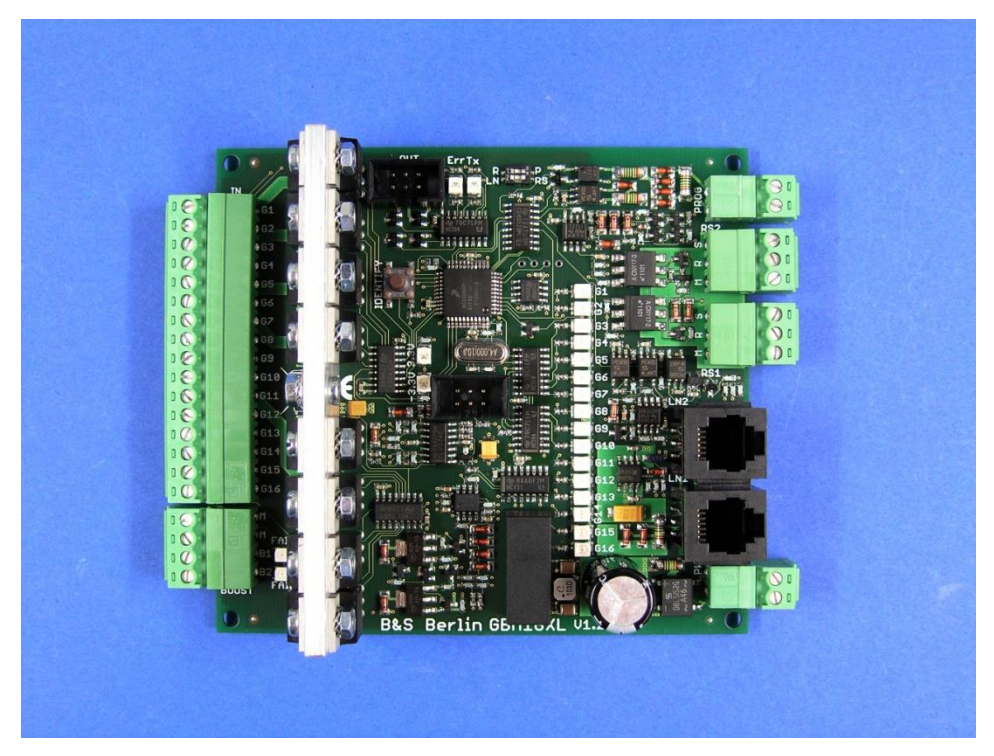

Abb. 1

## **1.1 Unterschiede zwischen dem GBM16XL, Vers. 1.4 und dem GBM16XL, Vers. 1.6**

Beim GBM16XL Vers. 1.6 wurden folgende Veränderungen vorgenommen:

- Neue Leistungsdioden gleicher Belastbarkeit, weil von Diotec die Produktion der PST1600A eingestellt wurde.
- Überspannungschutzdioden an den Eingängen B1 und B2.
- Überspannungschutzdioden an den +/-3.3 V Versorgungsspannungen.
- Selbstrückstellende Sicherungen an den Versorgungsspannungseingängen.

#### **2.0 Technische Daten des GBM16XL**

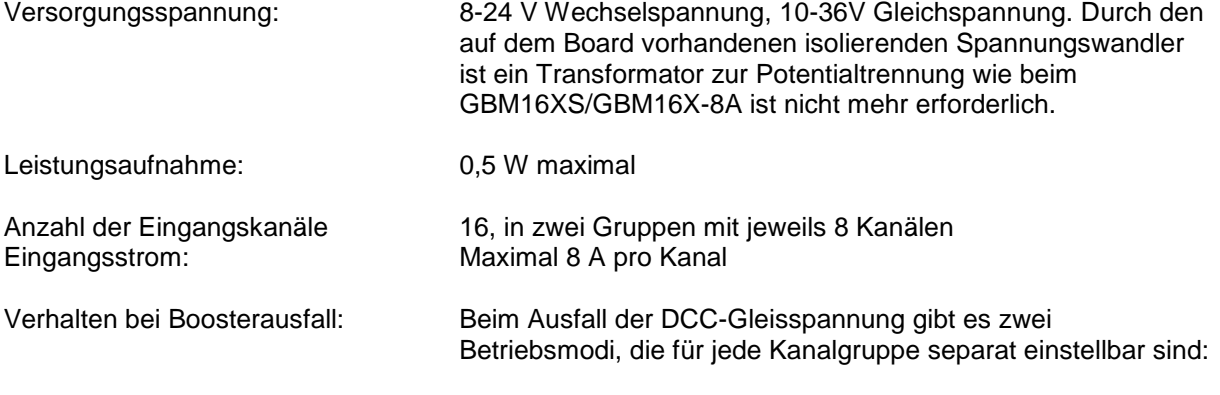

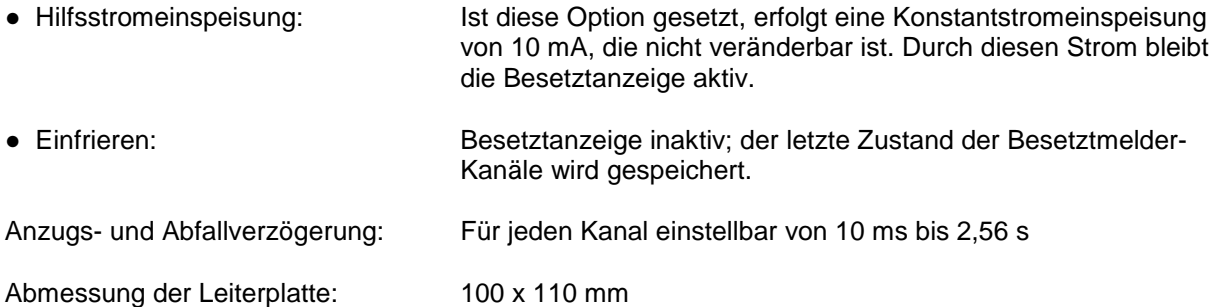

## **3.0 Bedeutung der Stecker, Buchsen, LEDs und Tasten des Boards**

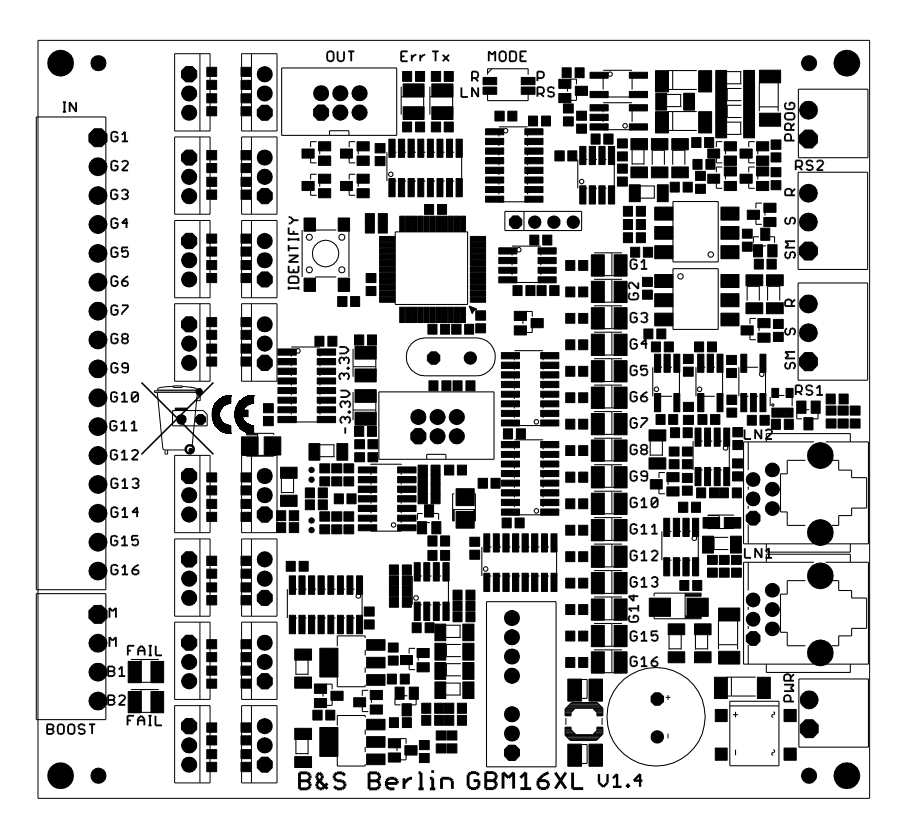

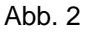

Sämtliche Verbindungen des GBM16XL mit der Peripherie sind steckbar ausgeführt. Dadurch ist es möglich, das Board auszutauschen, ohne Kabel abklemmen zu müssen. Die Stiftleisten und Schraubstecker der Serie Combicon (Raster 3,81 mm) der Firma "Phoenix Contact" sind für einen Nennstrom von 8 A ausgelegt.

Abb. 2 zeigt die Bezeichnung und Lage der Steckverbinder, Taster und LEDs auf dem Board.

## **3.1 Leuchtdioden (LEDs)**

- G1-G16 Die 16 gelben LEDs zeigen, wenn sie statisch leuchten oder "Aus" sind, den Besetztzustand des entsprechenden Kanals an. Im Programmiermode des GBM16XL zeigen die LEDs ein Lauflichtmuster, das sich mit einer Frequenz von 1 Hz wiederholt.
- FAIL (B1) Leuchtet rot auf, wenn der speisende Booster B1 kein gültiges DCC Signal ausgibt.
- FAIL (B2) Leuchtet rot auf, wenn der speisende Booster B2 kein gültiges DCC Signal ausgibt.
- +3,3 V Leuchtet, wenn die 3,3 V Betriebsspannnung vorhanden ist.
- 3,3 V Leuchtet, wenn die -3,3 V Betriebsspannnung vorhanden ist.
- Err Leuchtet, wenn beim gewählten Rückmeldebus ein Übertragungsfehler aufgetreten ist, oder der Bus nicht arbeitet.
- Tx Leuchtet, wenn Daten auf dem gewählten Rückmeldebus übertragen werden.

#### **3.2 Steckverbinder**

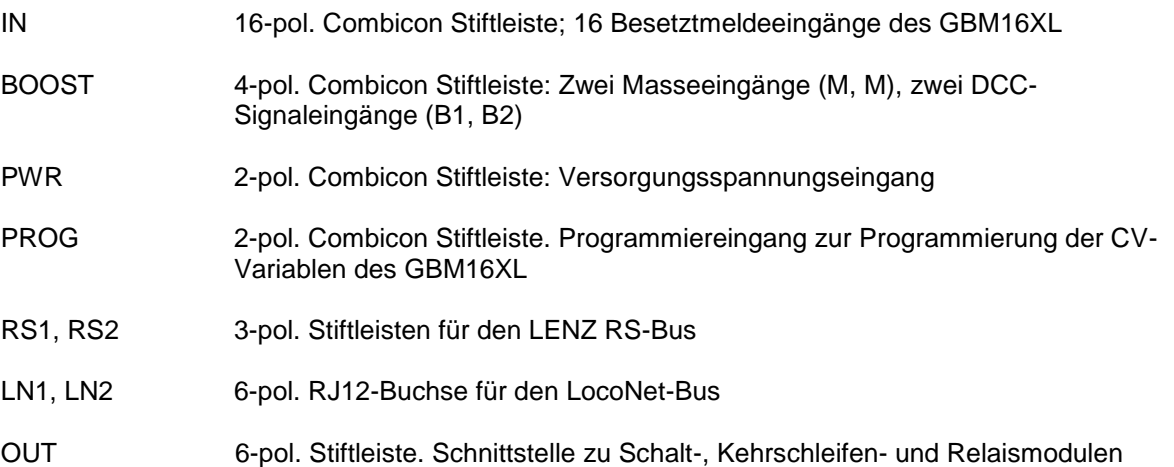

## **Technische Daten der Ausgänge OUT**

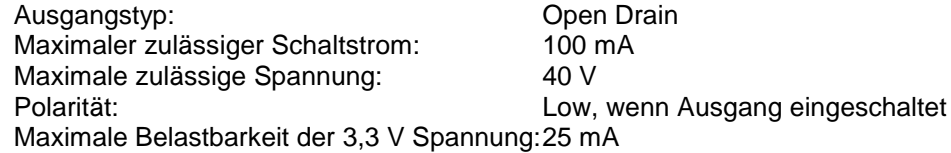

## **Pinbelegung OUT**

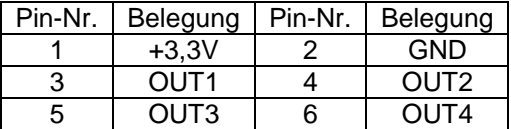

Auf dem zu OUT gehörigen 6-pol. Pfostenverbinder ist Pin 1 mit einem Dreieck ( $\blacktriangledown$ ) markiert.

## **3.3 Taster und Schiebeschalter**

- IDENTIFY: Wird die Taste gedrückt, blinken alle auf dem Board vorhandenen LEDs mit einer Frequenz von zwei Hertz und das Identify-Bit im Statusbyte wird gesetzt.
- MODE: Betriebsart des GBM16XL

#### **4.0 Die Betriebsarten des GBM16XL**

Mit dem Miniatur-Schiebeschalter (MODE) werden die Betriebsart und der gewünschte Rückmeldebus des GBM16XL eingestellt. Die Betätigung des Schiebeschalters erfolgt mit Hilfe eines sehr, sehr kleinen Schraubenziehers.

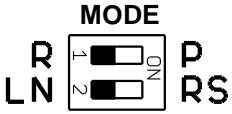

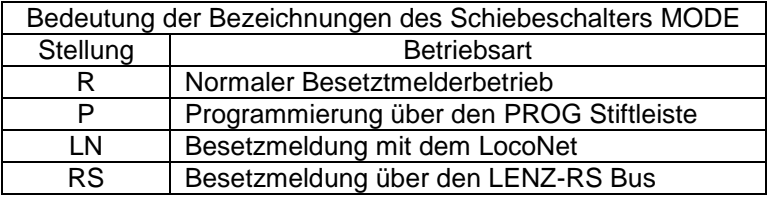

Die Stellung des Schiebeschalters des GBM16XL wird immer erst **nach dem erneuten Einschalten** der Betriebsspannung übernommen.

## **Achtung:**

Bitte betätigen vor der erstmaligen Einstellung der Betriebsmodi mehrmals die beiden kleinen Schiebeschalter um etwaige Kontaktstörungen der Schalter auszuschließen. Ein kleiner Tropfen Spiritus unterstützt die Reinigung der Kontakte.

## **4.1 Programmierung der Betriebsparameter**

## **4.1.1 Programmierung des GBM16XL über das "Programmiergleis"**

Soll der GBM16XL über das "Programmiergleis" mit einer Zentrale (z.B. Lenz, Intellibox®) programmiert werden, muss der Programmiergleisausgang der Zentrale mit dem PROG Eingang des GBM16XL verbunden werden. Der Betriebsartenwahlschalter MODE wird vor dem Einschalten der Versorgungsspannung in die Stellung P gebracht. Nach dem Einschalten der Betriebsspannung zeigen die LEDs G1…G16 im Programmiermodus ein Lauflichtmuster, das sich kontinuierlich wiederholt. Nun können mit der Zentrale die CVs programmiert werden. Nach Beendigung der Programmierung wird die Versorgungsspannung abgeschaltet und der Schiebeschalter des Betriebsartenwahlschalters MODE in die Stellung R (Run) gebracht.

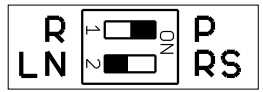

#### **Achtung:**

Wird eine LENZ-Zentrale und der Handreglers LH100 benutzt, müssen beide Geräte mit der Firmware-Version 3.6 ausgestattet sein, da sich sonst z.B. die Rückmeldeadresse CV581 nicht programmieren lässt.

Anzeige der notwendigen Version: Zentrale:  $F9 \rightarrow SYS \rightarrow 8 \rightarrow$  Anzeige: LZV 3.6 Handregler:  $F9 \rightarrow SYS \rightarrow 9 \rightarrow Anzeiae$ : LHV 3.6

#### **4.1.2 Programmierung der Moduladresse mit der Intellibox®**

Da es möglich ist, die CVs eines GBM16XL zu programmieren, obwohl noch andere GBM16XL am selben LocoNet Bus angeschlossen sind, ist es notwendig, die einzelnen Besetztmelder unterscheiden zu können. Dies geschieht bei der Intellibox® mit frei wählbaren Moduladresse (LNCV0), die nicht mit der Rückmeldeadresse des Besetztmelder verwechselt werden darf. Aufeinander folgende Module müssen sich in ihrer Moduladresse mindestens um den Wert 5 unterscheiden (s. Kap. 5.2.2). Weiterhin ist zu beachten, dass sich die in den Meldern programmierten Modul-Adressen nicht mit existierenden Weichenadressen überlappen, da das zum Ansprechen der Identify-Funktion des GBM16XL führen kann.

#### **● Beispiel der Adressierung von 3 GBM16XL**

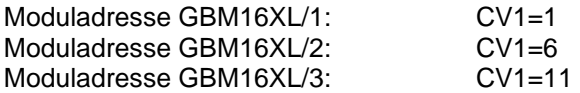

Die Programmierung der Moduladressen mit dem LocoNet führt bei der Intellibox® manchmal zu "Abstürzen", deshalb wurde die Programmierung über das "Programmiergleis" und nicht über das LocoNet implementiert (s. Kap. 4.1.1).

Handbuch\_GBM16XL\_Mai\_2021 5

#### ● **Aufruf des Programmier-Modus der Intellibox®**

**Mode**-Taste sooft betätigen, bis auf dem Display **Programming Mode** erscheint, dann **Menu**-Taste drücken.

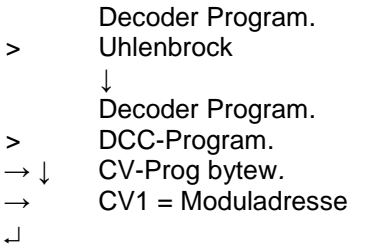

Nach dem drücken der Return-Taste wird die Moduladresse angezeigt und kann ggf. geändert werden.

## **4.1.3 Programmierung der CV-Variablen des GBM16XL mit dem LocoNet**

Außer der Moduladresse können alle anderen CV-Variablen des GBM16XL mit dem LocoNet programmiert werden. Der Anschluss der Intellibox® (LocoNet T) an den GBM16XL (LN1 oder LN2) erfolgt über ein 6-pol. LocoNet-Kabel.

Der Betriebsartenwahlschalter MODE wird in folgende Stellung gebracht:

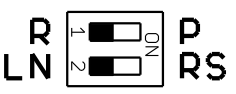

## Beispielhafte Programmierung eines GBM16XL/2:

**Achtung:** Die Artikelnummer für alle GBM16XL lautet: **12350**

Es sollen folgende LNCVs programmiert werden:

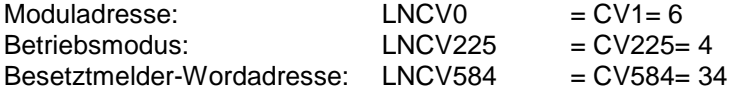

#### **Programmierung:**

**menu** drücken, dann **mode** drücken:

**Grundeinstellung ↓** sooft drücken bis LocoNet Prog.  $\rightarrow$ LocoNet Prog.: Art.-Nr.: 12350 Artikelnummer 12350 eingeben L LN Prog. 12350 Modul Adr.: 6 Moduladresse 6 eingeben L LNPr 12350-00006  $LNCV: . . .0 = ---6$ 

Mit Hilfe der → ←Tasten können jetzt die LNCV Variable (links)und deren Wert (rechts) eingegeben werden.

Die Eingabe wird mit  $\Box$  bestätigt und dann im Display angezeigt.

Abbruch der Programmierung: Taste **menu** drücken

Wenn beim Programmieren das Schreiben nicht erfolgreich war oder eine nicht vorhandene Variable angesprochen wurde, erscheint an Stelle des Wertes ein Fragezeichen.

Eine ausführliche Anleitung für die LocoNet-Programmierung finden Sie im Handbuch der Intellibox®.

## **4.1.4 Programmierung über POM**

Wird POM zur Programmierung des GBM16XL verwendet, so muss der GBM16XL selbstverständlich mit dem die POM Pakete ausgebenden Booster über die Klemme B1 oder, falls CV225 Bit 2 auf Null gesetzt ist, B2 verbunden sein. Zu beachten ist hierbei, dass die CV1 und CV9 die Adresse enthalten, an die die Accessory POM Pakete gerichtet werden müssen.

#### **5.0 CV-Variable des GBM16XL**

Alle Parameter des GBM16XL werden über CV-Variablen eingestellt. Die Werkseinstellungen (Defaultwerte) der CV-Variablen werden in dieser Bedienungsanleitung in eckigen Klammern **[ ]** angegeben.

## **5.1 Datenformate der CV-Variablen**

In einigen CVs des GBM16XL wird nicht mit Zahlenwerten gearbeitet, sondern mit einzelnen Bits. Sollten Sie ein System verwenden, das keine bitweise Programmierung erlaubt, dann müssen Sie, je nachdem welche Bits in den CVs gesetzt oder gelöscht sein sollen, den entsprechenden Dezimalwert einprogrammieren.

Jedes Bit einer CV repräsentiert eine Wertigkeit deren Wert sich aus der Summe der Wertigkeiten der gesetzten Bits ergibt. Schreiben Sie einfach die Wertigkeit aller Bits, die in einer CV gesetzt sein sollen, untereinander und addieren Sie diese. Die Wertigkeiten der Einzelnen Bits sind der folgenden Tabelle zu entnehmen:

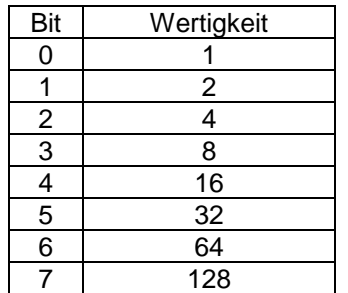

Jedes nicht gesetzte, also gelöschte Bit hat die Wertigkeit '0'. Wenn Sie also beispielsweise das Bit 1 und das Bit 5 setzen wollen, so müssen Sie die Wertigkeiten dieser Bits addieren: Summe: 34. Also ist 34 der Wert, den Sie in die CV einprogrammieren müssen. Sollen Bits 0, 2, 6 und 7 gesetzt werden so ergibt sich als zu programmierender Wert 197.

## **5.2 Beschreibung wichtiger CV-Variablen des GBM16XL**

Damit der GBM16XL einwandfrei funktioniert, müssen vom Anwender CV-Variable programmiert werden.

## **5.2.1 Betriebsmodus (CV225) [12])**

Diverse Eigenschaften des GBM16XL werden durch den Betriebsmodus (CV225) gesteuert.

Wie soll sich der GBM16XL beim Ausfall des DCC-Signals verhalten?

Fällt die Fahrspannung aus, so kann der GBM16XL entweder die letzten Besetztzustände so lange "einfrieren", bis die Fahrspannung wieder anliegt, oder, durch Einspeisung eines Hilfsstroms, die Gleisabschnitte weiter überwachen. Dieses Verhalten kann für die Kanäle 1-8 und 9-16 mit den Bits 0 und 1 der CV225 separat eingestellt werden: Ist das jeweilige Bit auf Eins gesetzt, so werden die

entsprechenden Kanäle während eines Boosterausfalls eingefroren; ist das Bit auf Null gesetzt, so werden die entsprechenden Kanäle mit einem Hilfsstrom überwacht.

**●** Welcher Boostereingang (B1 oder B2) versorgt die Kanäle 9-16 mit dem DCC-Signal?

Da die Besetztmeldung mit dem GBM16XL nur dann funktioniert, wenn dem Besetztmelder eine "saubere" Kopie des Boostersignals zur Verfügung steht, muss ihm dieses über die Klemmen B1 oder B1 und B2 zugeführt werden: Werden alle Kanäle (1-16) vom gleichen DCC-Signal gespeist, so braucht das Signal nur an B1 angeschlossen zu werden; in diesem Falle ist das Bit 2 der CV225 auf Eins zu setzen. Werden die Abschnitte hingegen von zwei verschiedenen Boostern versorgt, so müssen sie den Kanälen 1-8 und 9-16 so zugeordnet werden, dass alle Kanäle der Gruppe 1-8 von dem einen (B1), und alle Kanäle der Gruppe 9-16 vom anderen Booster (B2) gespeist werden. In diesem Falle ist das Bit 2 der CV225 auf Null zu setzen.

**●** Soll zusätzlich zu der Besetztinformation auch ein Statusbyte rückgemeldet werden?

Der GBM16XL kann, neben der eigentlichen Besetztmeldung, noch zusätzliche Informationen, das Statusbyte, über den Rückmeldebus übertragen; soll dies geschehen, so ist Bit 3 der CV225 auf Eins zu setzen. Damit belegt der GBM16XL auf dem Bus 24 aufeinander folgende Bits: 16 Besetztmeldungen plus 8 Statusinformationen. Wird die Statusinformation nicht benötigt, setzt man Bit 3 der CV225 auf Null. Der Besetztmelder legt nun 16 aufeinander folgende Bits auf den Bus, die die Besetztzustände des GBM16XL wiedergeben.

Soll der Besetztmelder auf DCC Kommandos reagieren?

Im Gegensatz zu den meisten anderen Besetztmeldern, verfügt der GBM16XL über vier schaltbare Ausgänge und eine Identify Funktion, die mit Hilfe von DCC Weichenkommandos geschaltet werden können. Wurde auf die Programmierung der CV1 und CV9 verzichtet, so muss die Auswertung von DCC Kommandos abgeschaltet werden. Ist Bit 4 der CV225 auf Eins gesetzt, werden DCC Kommandos ignoriert, sonst (Bit 4 auf Null) werden sie ausgewertet.

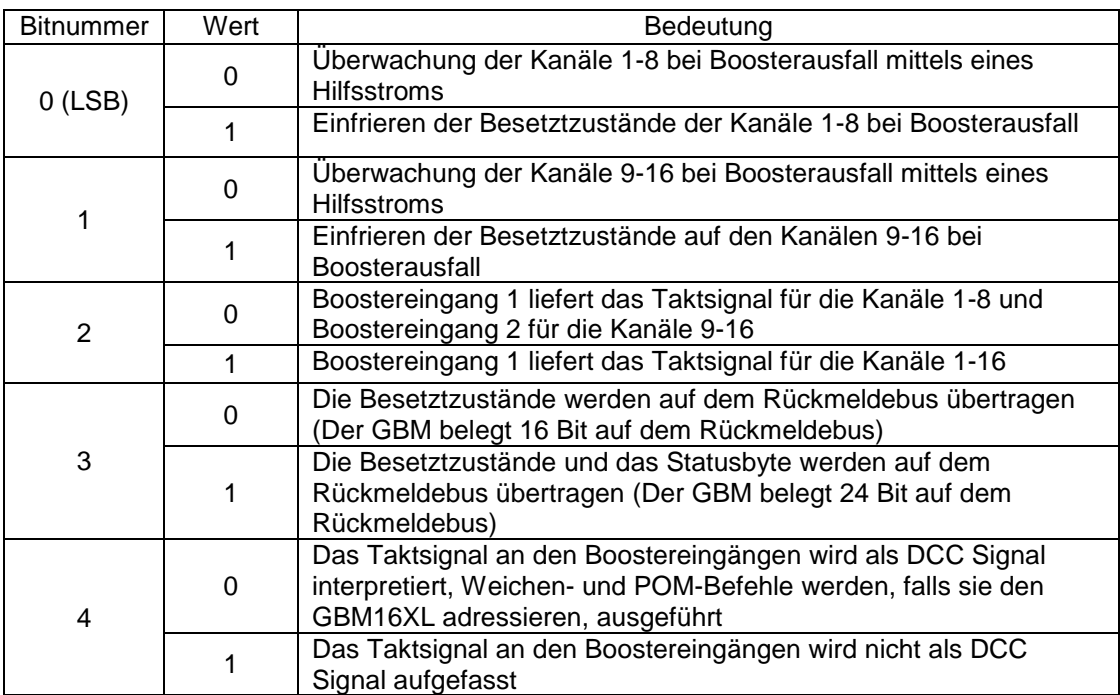

#### Tabelle der Bedeutung der Bits in CV225

#### Beispiele für CV225 mit Werten aus obiger Tabelle

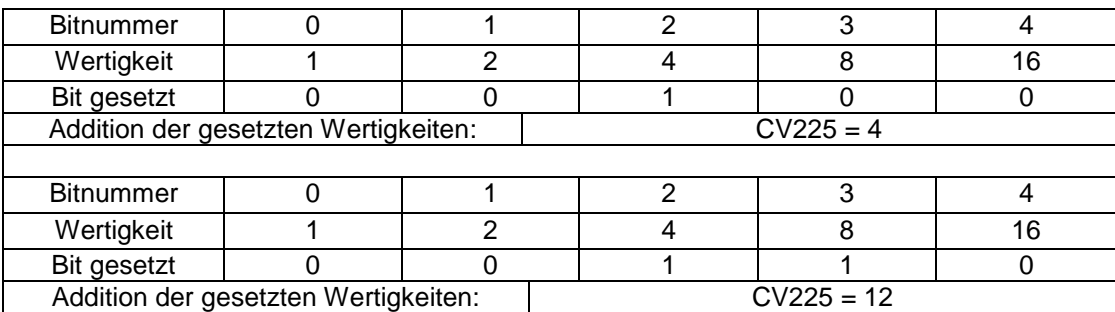

Bedeutung der Bits im Statusbyte

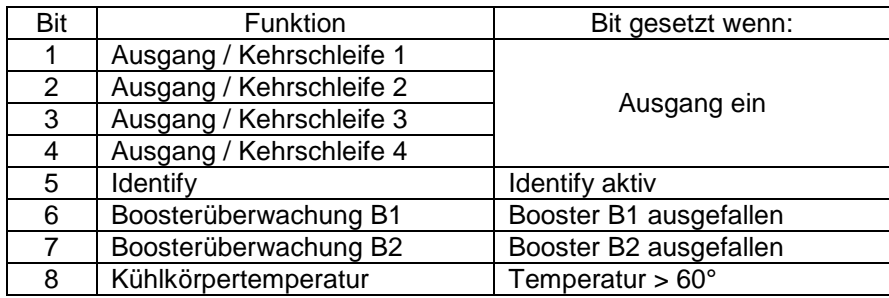

## **5.2.2 Accessory-Decoder Adresse (CV1 [1], CV9 [0])**

Wie oben erwähnt, belegt der Melder fünf Accessory-Decoder Adressen. Wenn mehrere Melder im System vorhanden sind, muss sich die in CV1 und CV9 programmierte Adresse zwischen zwei adressmäßig aufeinanderfolgenden Meldern mindestens um den Wert 5 unterscheiden. Weiterhin ist zu beachten, dass sich die in den Meldern programmierten Adressen nicht mit solchen echter Weichen überlappen, da das zum Ansprechen der Identify-Funktion des GBM16XN führen kann. Der Wertebereich der Magnetartikeladressen beträgt 1…1020.

Um die Werte für die Variablen CV1, CV9 zu bestimmen, gehen Sie folgendermaßen vor: Sie geben sich eine Decoderadresse vor, diese wird ADR genannt. Bei Adressen (ADR) die 255 sind, gilt immer CV9= 0 und CV1= ADR,

Beispiel 1: Gewählte Adresse (ADR) 13

$$
CV1 = 13, CV9 = 0
$$

Bei Adressen (ADR) > 255 führen Sie bitte folgende Berechnungen durch (Z= Dezimalziffer, R= Rest)

$$
\frac{ADR}{256} = Z, R; \quad CV9 = Z
$$

$$
CV1 = ADR - Z \cdot 256
$$

Beispiel 2: Gewählte Adresse (ADR) 435:

$$
\frac{435}{256} = 1,7; \ Z = 1; \ \Rightarrow \text{CV9} = 1; \ \text{CV1} = 435 - 1 \cdot 256 = 179 \Rightarrow \text{CV1} = 179
$$

Die Funktionen der Ausgänge der Beispieladressen sind wie folgt:

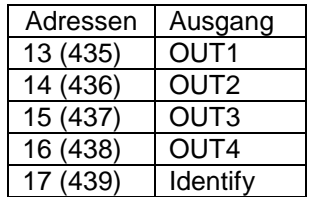

## **5.2.3 Identify Funktion**

Bei größeren Modellbahnanlagen stellt sich oft die Frage: Wo unter der Anlage befindet sich welcher Besetztmelder und welche Rückmeldeadresse hat er? Über die Identify-Funktion kann die Suche ein wenig vereinfacht werden.

Wenn man die Funktion "Identify" nutzen möchte, muss man über CV225 (Betriebsmodus) die Rückmeldung so konfigurieren, dass der Systemstatus mit übertragen wird. Bei RS-Rückmeldebus müssen also mindestens drei Byte übertragen werden.

Zur späteren Identifikation ist es erforderlich, beim Einbau des Besetztmelders folgende Tabelle anzulegen:

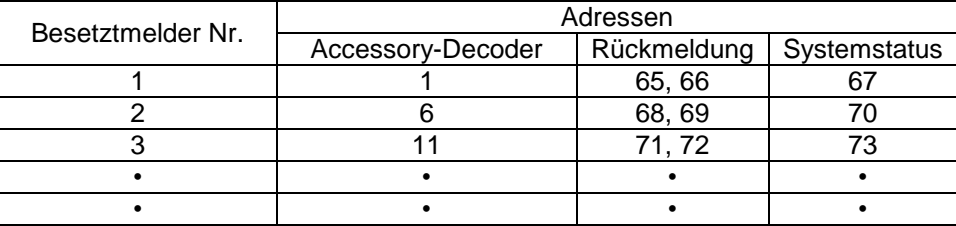

Beispiel einer Tabelle für LENZ-Komponenten:

Zum Test sind zwei Personen erforderlich; eine unter der Anlage und eine z.B. am Handregler LH100.

Es gibt zwei Möglichkeiten der Identifikation:

## ● **Übertragung vom Besetztmelder** → **Handregler**

Mit dem Handregler LH100 wird folgendes eingegeben:

#### $F6 \rightarrow RM 67 \downarrow$

Anzeige RM067, b: xxxxxxxx

Die Person unter Anlage drückt jetzt auf die Taste "Identify" des zu identifzierenden GBM16XL. Sämtliche LEDs des GBM16XL, bis auf die der Betriebsspannungsanzeige, beginnen jetzt für 10 Sekunden zu blinken.

Anzeige auf dem Handregler: RM067, b: xxxx1xxx

Wenn Bit 5 gesetzt ist, wurde der Besetztmelder mit der Rückmeldeadresse 65,66 gefunden. Ist dieses Bit nicht gesetzt, muss dieselbe Prozedur mit den Adressen 70, 73…fortgesetzt werden.

## ● **Übertragung vom Handregler** → **Besetztmelder**

Mit dem Handregler ist es auch möglich, gezielt einen GBM16XL aufzurufen:

 $F5 \rightarrow SW1 \cup$ 

Anzeige auf dem Handregler: W0005 -.

Wenn die Taste + gedrückt wird, beginnen bei dem aufgerufenen GBM16L sämtliche LEDs, bis auf die der Betriebsspannungsanzeige, für 10 Sekunden zu blinken.

## **Anmerkung:**

Auf Grund der logischen Struktur heutiger Bussysteme ist eine einfachere Lösung der Identifizierung der Besetztmelder leider nicht möglich.

## **5.2.4 Konfiguration des Accessory Decoders (CV29 [128])**

Der GBM16XL unterstützt sowohl Basic- wie auch Extended Accessory Decoder Pakete. Welches Format benutzt wird, hängt von Bit 5 der CV29 ab: Ist das Bit auf Eins gesetzt, so akzeptiert der

GBM16XL nur Extended Accessory Decoder Pakete; ist das Bit auf Null gesetzt, akzeptiert der GBM nur Basic Accessory Decoder Pakete. Dies gilt sowohl für die eigentlichen Schaltbefehle als auch für POM Kommandos. Da die Normung für Extended Accessory Decoder Pakete noch etwas lückenhaft ist, und die meisten Zentralen ohnehin nur Basic Accessory Decoder Pakete zur Weichensteuerung benutzen, sollte CV29 auf dem Defaultwert 128 belassen werden.

## **5.2.5 Einschalt- (CV193-CV208) [3] und Abschaltverzögerung (CV209-CV224) [11]**

Die Einschalt- und Abfallverzögerung kann, für jeden Kanal separat, in 256 Schritten mit einer Schrittweite von 0.01 s eingestellt werden. (0,01 s…2,56 s)

## **5.2.6 Kehrschleifenparameter (CV227-CV254)**

Informationen zur Konfiguration der Kehrschleifen entnehmen sie bitte der Beschreibung des Kehrschleifenmoduls KSDGBM16XN auf unserer Homepage.

## **5.2.7 Konfiguration des LocoNet-Interfaces (CV587) [15]**

In den folgenden Tabellen sind die zur Konfiguration des LocoNet-Übertragungsprotokolls vorhandenen Variablen aufgeführt. Sie werden z.B. mit der Intellibox® bitweise programmiert.

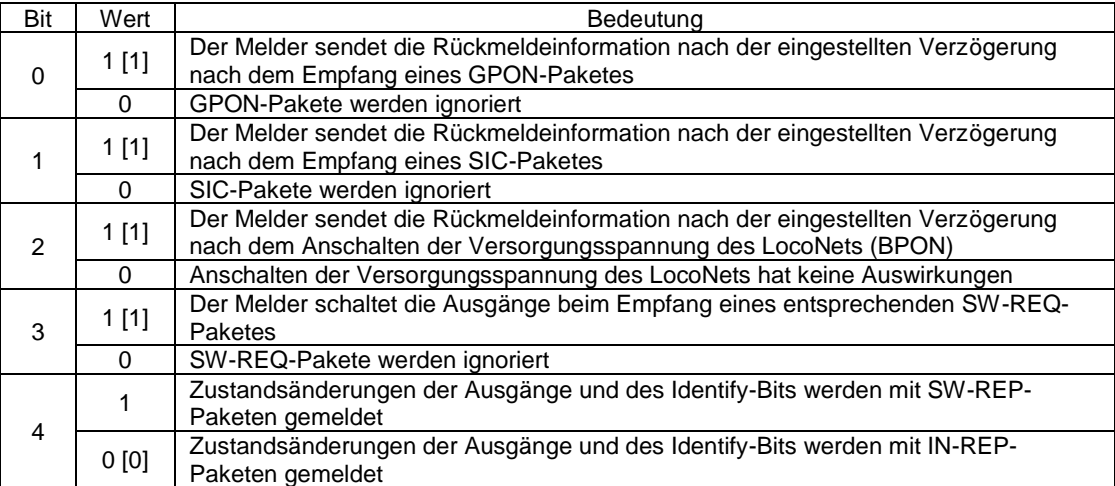

## Variable für den LocoNet-Bus

#### Zeitwerte für GPON, SIC und BPON

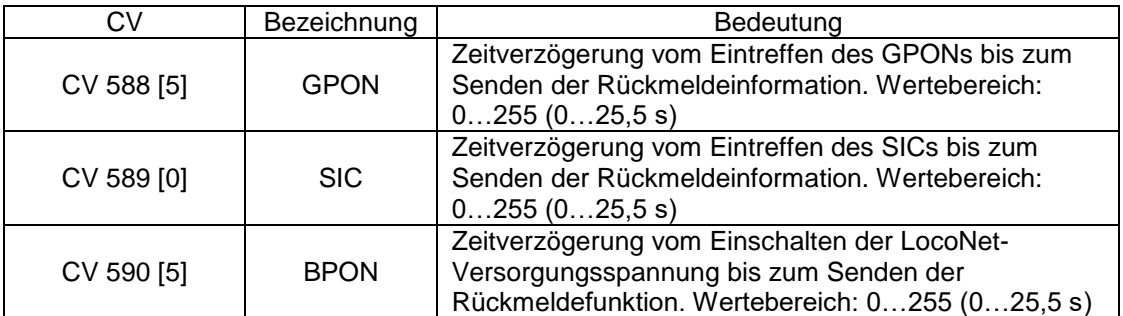

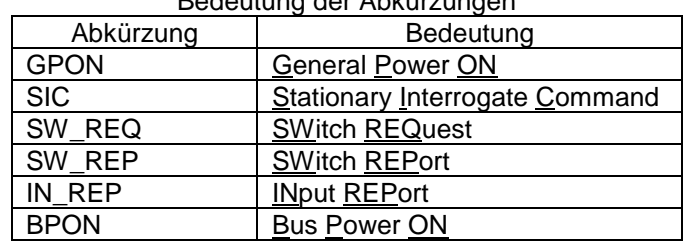

Bedeutung der Abkürzungen

## **5.2.8 Ansprechempfindlichkeit des GBM16XL (CV145–CV160) [8])**

Wie unter Kapitel 1.2 beschrieben, ermittelt der GBM16XL den Besetztzustand eines Gleisabschnittes durch eine Strommessung. Damit dieses Messprinzip funktioniert, muss sowohl eine Überwachungsspannung als auch ein "Strom-Verbraucher" = Achswiderstand (Lokomotive, beleuchteter Wagen, mit Widerstandslack präparierter Radsatz) zwischen den Schienen des überwachten Abschnittes vorhanden sein. Auch bei ausgefallener Fahrspannung und Kurzschluss im benachbarten Gleisabschnitt wird durch Einspeisung eines Hilfsstroms von 10 mA der Besetztzustand sicher erkannt. Die Ansprechempfindlichkeit mit dem Wertebereich von 0…15 kann für jeden der 16 Kanäle mit den CV-Variablen 145 -160 eingestellt werden; dabei entspricht der Wert 15 der höchsten Empfindlichkeit. Sowohl im Indoor- als auch im Outdoor-Betrieb beträgt der Defaultwert der Empfindlichkeit  $E = 8$ .

Damit der GBM16XL den Besetztzustand abgeschalteter Gleise melden kann, müssen Relaisoder Schalterkontakte mit einem Widerstand R ≤ 4,7 kΩ überbrückt werden.

Die Tabelle (Abb. 3) zeigt die Abhängigkeit des zum Ansprechen des GBM16XL erforderlichen Messstromes IMess von der eingestellten Empfindlichkeit bei einer vorgegebenen Gleisspannung (Digitalspannung)  $U_{\text{DCC}} = 16 \text{ V}$ .

Der Achswiderstand wurde mit Hilfe des Ohmschen Gesetzes RAchs = Upcc/IMess berechnet

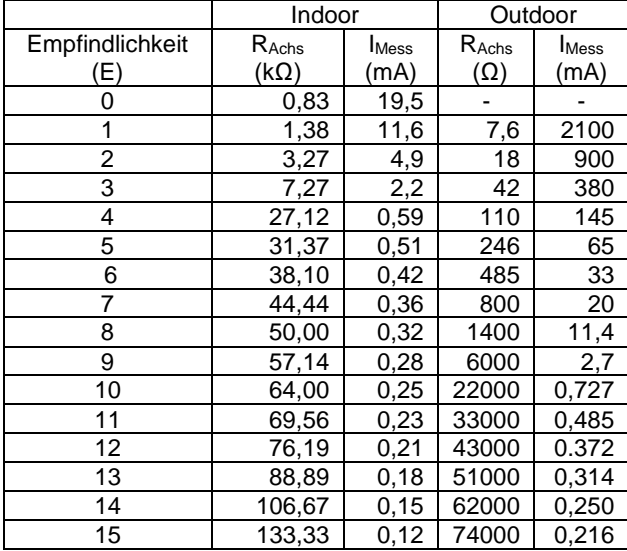

#### **● Indoor-Betrieb**

Aus Abb. 3 kann man entnehmen, dass bei E = 8 /Defaultwert) ein Achswiderstand von ≈ 50 kΩ zum Ansprechen des GBM16XL erforderlich ist. Das entspricht einem Strom IMess von ≈ 0,32 mA = 320 µA.

Abb. 3

#### **● Outdoor-Betrieb**

Oft ist die Ansprechempfindlichkeit des GBM16XL bei Gartenbahnen, die im Freien betrieben (Outdoor-Betrieb) werden und damit der Feuchtigkeit ausgesetzt sind, auch bei einer im Indoor-Betrieb auf den Wert 0 Betrieb reduzierten Ansprechempfindlichkeit noch zu hoch. In diesem Fall müssen, um die Ansprechempfindlichkeit weiter zu vermindern, auf der Lötseite der Leiterplatte die Lötbrücken SJ1 (Kanal 1-8) oder/und SJ2 (Kanal 9-16) (siehe Kreis in Abb. 4) mit wenig Lötzinn vorsichtig geschlossen werden.

Mit E= 8 (Defaultwert) ergibt sich nun ein für das Ansprechen des GBM16XL erforderlicher Achswiderstand von ≈ 1,4 kΩ. Das entspricht einem Strom I<sub>Mess</sub> von ≈ 11 mA.

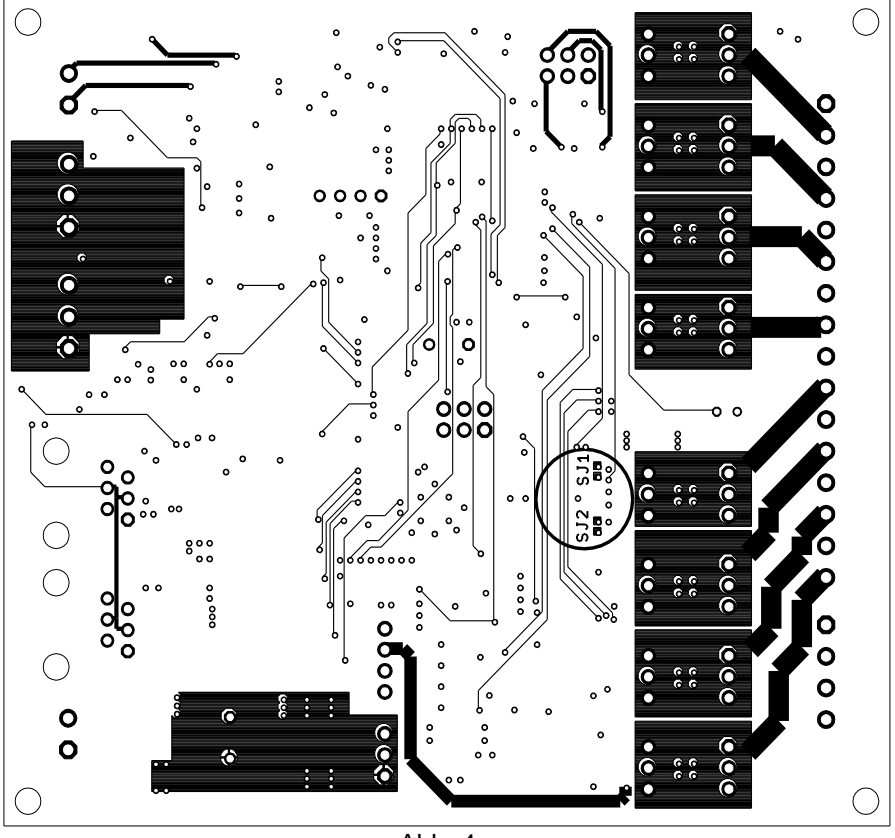

Abb. 4

## **Allgemeine Hinweise zur Vermeidung von Fehlmeldungen des GBM16XL**

- **●** Wählen Sie die Kanalempfindlichkeit des GBM16XL nicht unnötig hoch, weil die Störempfindlichkeit mit wachsender Kanalempfindlichkeit steigt.
- **●** Vermeiden Sie unnötig lange Kabel zwischen den überwachten Gleisabschnitten und dem GBM16XL.
- Der oder die GBM16XL dürfen nicht abgesetzt von der Anlage z.B. in einem 19<sup>"</sup>-Rack eingebaut werden. Dieser Hinweis ist besonders bei räumlich großen Anlagen (Clubanlagen und Gartenbahnen) zu beachten.

#### **6.0 Rückmeldung der Besetztzustände und des Statusbytes**

Auf dem Board des GBM16XL sind zwei Rückmeldemodule integriert, die mit dem MODE Schiebeschalter ausgewählt werden.

#### **6.1 LENZ-RS Rückmeldebus (CV581) [65]**

In die CV 581 muss die Adresse eingetragen werden, unter der der GBM16XL die Besetztzustände (2 Byte) und das Statusbyte (1 Byte) auf den RS-Bus überträgt. In der CV225 (s. Kap. 4.3) wird festgelegt, ob mit den Besetztzuständen auch das Statusbyte übertragen werden soll.

Ausgeliefert wird der GBM16XL immer mit den Adress-Defaultwerten 65, 66, 67 und CV225 = 12. Es wird also das Statusbyte mit übertragen und kann unter der Adresse 67 mit dem LENZ-Handregler LH100 angezeigt werden.

## **6.2 LocoNet**

Der LocoNet-Bus kann 4096 einzelne Eingänge verarbeiten. Jeder dieser Eingänge hat seine eigene Adresse. Beim GBM16XL werden, abhängig vom Betriebsmodus (CV 225), entweder 16 oder 24 aufeinanderfolgende Adressen übertragen. Die erste Adresse des ersten GBM16XL kann auf drei unterschiedliche Arten eingegeben werden:

## **● Bit-Adresse (CV 585) [2]; (CV586) [1])**

Das niederwertige Byte wird in CV 586, das höherwertige in CV 585 programmiert. Diese Adresse berechnet sich wie folgt:

LADR = 256 x CV585 + CV586, Wertebereich der Adressen: 1…4072, Default 513

## **● Byte-Adresse (CV 582) [0]; (CV583) [65])**

Die Eingangsdaten werden als Gruppen von je acht Eingängen betrachtet. Die im LocoNet verwendete Adresse (LADR) wird aus den Inhalten von CV 583 (niederwertig), CV 582 (höherwertig) nach folgender Formel gebildet.

LADR = [(256 x CV 582 + CV 583) – 1] x 8 + 1, Wertebereich der Adressen: 1…511, Default 65

## **● Word-Adresse (CV584) [33]**

Die Eingangsdaten werden als Gruppen von je 16 Eingängen betrachtet. Die im LocoNet verwendete Adresse (ADR) wird aus dem Inhalt von CV 584 nach folgender Formel gebildet:

LADR = [CV 584 – 1] x 16 + 1, Wertebereich der Adressen: 1…255, Default 33

Nochmals zur Beachtung: Sie müssen **entweder** CV585-CV586 **oder** CV582-CV583 **oder** CV584 programmieren.

#### **6.3 Konfiguration der Rückmeldeadresse des GBM16XL für die Intellibox®**

Die Intellibox® orientiert sich bei der Rückmeldung von Eingängen am Märklin s88-Bus. Damit die LocoNet Rückmelder mit der Intellibox® kompatibel sind, wird in der Box eine Umsetzung des Protokolls vorgenommen. Je 16 Rückmeldeadressen des Besetztmelders werden zu einer Gruppe zusammengefasst. Adresse 1 ist die erste zulässige Adresse des ersten Moduls, diese wird in die CV 584 eingetragen. Die Besetztzustände können mit dem s88- Monitor der Intellibox® angezeigt werden.

Hier ein Beispiel:

- **●** Übertragung nur der Besetztzustände (CV 225=4 gesetzt):  $GBM16XL/1 = 10$ ,  $GBM16XL/2 = 11$ ,  $GBM16XL/3 = 12$ , usw.
- **●** Übertragung der Besetztzustände und des Statusbytes (CV 225=12 gesetzt):  $GBM16XL/1 = 10$ ,  $GBM16XL/2 = 12$ ,  $GBM16XL/3 = 14$ , usw.

#### **6.4 Belegung der einzelnen Bits auf dem Rückmeldebus**

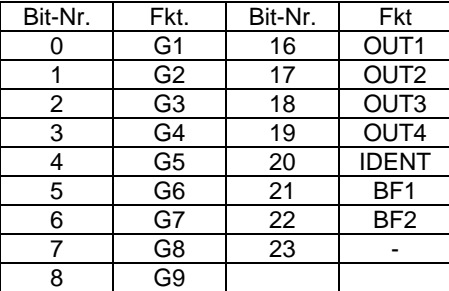

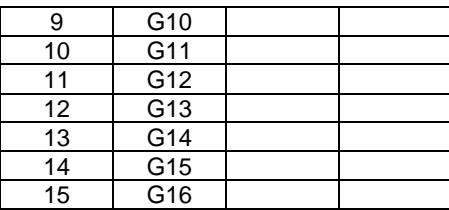

G1 - G16: Besetztzustand Kanal 1 -16 OUT1…OUT4: Schaltzustand der Ausgänge des Decoders IDENT: ON, solange sich der GBM16XL im IDENTIFY Zustand befindet BF1, BF2: Boosterausfall 1, Boosterausfall 2

#### **7.0 Anschluss des GBM16XL an den LENZ RS-Rückmeldebus**

Der Rückmeldebus ist über Optokoppler von der DCC-Gleisspannung galvanisch getrennt. Der Anschluss des Rückmeldebusses erfolgt über die Stiftleisten RS1, RS2. Die Anschlüsse R, S und SM dieser Stiftleisten sind untereinander verbunden (durchgeschleift). So kann z.B. RS1 als Anschluss des ankommenden, RS2 als Anschluss des abgehenden Kabels dienen.

Um Störungen zu vermeiden, sollte für die Verdrahtung des Rückmeldebusses möglichst ein 1-paarig verdrilltes, abgeschirmtes Kabel verwendet werden. Die Abschirmung dieses Kabels wird an die Klemme SM der Stiftleisten RS1, RS2 geführt. An der Lenz-Zentrale wird die Abschirmung an den Anschluss ┴ angeschlossen. Bei älteren Zentralen, die keinen ┴ -Anschluss besitzen, wird diese mit R verbunden. Um Brummschleifen zu verhindern, wird die Abschirmung folgendermaßen verdrahtet: Von der Zentrale (Klemme R oder ⊥) beginnend, führt diese zum ersten Besetztmelder an Stiftleiste RS1 Klemme SM, dann über RS2 Klemme SM zum nächsten GBM16XL an Stiftleiste RS1 Klemme SM, usw.

Das benötigte 1-paarige, abgeschirmte Kabel kann von Metrofunk bezogen werden. [www.metrofunk.de,](http://www.metrofunk.de/) Paarverseilte Leitungen, Bestelldaten: 1 x 2-14.

#### **7.1 Anschluss des GBM16XL an den LocoNet-Bus**

Die Verbindung zwischen dem LocoNet-Interface und der Intellibox® oder dem LocoNet-Buffer erfolgt mit einem 6-poligen Flachkabel mit RJ12 (6P6C) Steckern. Das Kabel wird von den RJ12-Buchsen (LN1, LN2) des GBM16XL des letzten Besetztmelders über den vorletzten, usw. bis zur Intellibox® durchgeschleift. Dort wird es mit Buchse LocoNet B oder der Intellibox® oder dem LocoNet-Buffer verbunden.

Nach den Angaben von Digitrax soll im unbelasteten Fall an den Klemmen RAIL\_SYNC+/- eine Spannung zwischen 12…26 V liegen. Da der Ausgang LocoNet T der Intellibox® diese Anforderung nicht erfüllt, muss der GBM16XL an den Ausgang LocoNet B angeschlossen werden, der jedoch nicht so belastungsfähig ist wie LocoNet T. Leider erfüllt auch die LocoNet-Stromeinspeisung (Uhlenbrock Artikel Nr.: 63100) nicht die Spezifikation von Digitrax.

Zur Lösung des Problems wurde deshalb von der Firma Blücher-Elektronik das Modul LN-ES/VT entwickelt. Dieser Baustein dient zur Speisung der RAIL\_SYNC+/- Leitungen mit einer Gleichspannung von 12 V und kann gleichzeitig als 3-fach Verteiler benutzt werden. Die Beschreibung dieses Moduls steht auf unserer Homepage zur Verfügung.

#### **SEHR WICHTIG:**

Wenn Sie das LocoNet über einen LocoNet-Buffer betreiben, sollten Sie unbedingt auf unser Homepage → Loconet → LocoNet-Buffer → Handbuch → Anschluss der Gleisbesetztmelder GBM16XS, GBM16X-8A, GBM16XN und GBM16XL an den rr-cirkits LocoBuffer USB lesen.

#### **7.2 Rücksetzen auf Werkseinstellungen (CV777)**

Wenn Sie sämtliche Einstellungen des GBM16XL auf die Werkseinstellungen zurücksetzen wollen, so setzen Sie die CV777 auf den Wert 119. Beachten Sie bitte, dass damit auch alle programmierten Adressen zurückgesetzt werden.

## **8.0 Anschluss des GBM16XL an die Gleisanlage**

Der GBM16XL wird unter Verwendung der mitgelieferten Distanzröllchen unter der Anlage in der Nähe der zu überwachenden Gleisabschnitte befestigt. Durch den auf dem Board des GBM16XL vorhandenen isolierenden Spannungswandler, kann der Besetztmelder über den Anschluss PWR an jede beliebige Spannungsquelle mit einer Spannung von 12 – 25 V~ oder 9 - 36 V = angeschlossen werden. Die zu überwachenden Gleisabschnitte werden an die 16-pol. Stiftleiste IN (G1- G16) angeschlossen. Die Anschlüsse M, M der Stiftleiste BOOST sind untereinander verbunden und sind der zentrale Masseanschluss des GBM16XL. Je nach Wahl des Betriebsmodus (CV 225) werden die Anschlüsse B1, B2 mit den Boostern verbunden. Ein Drahtquerschnitt von 0,14 mm<sup>2</sup> ist für diese Verbindungen ausreichend.

#### **8.1 Verdrahtung mit einem Booster für 16 Abschnitte**

Abb. 5 zeigt die Verdrahtung mit einem Booster für 16 Abschnitte.

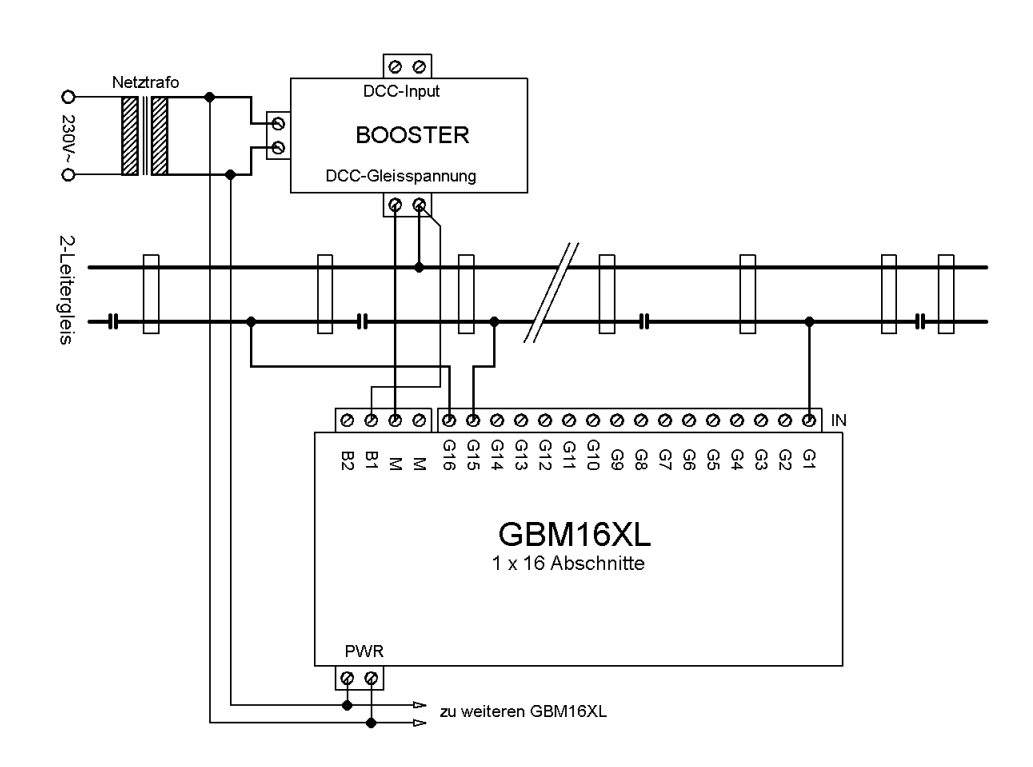

Abb. 5

## **8.2 Verdrahtung mit zwei Boostern für 2x8 Abschnitte**

Abb. 6 zeigt die Verdrahtung von 2 x 8 Abschnitten mit zwei Boostern.

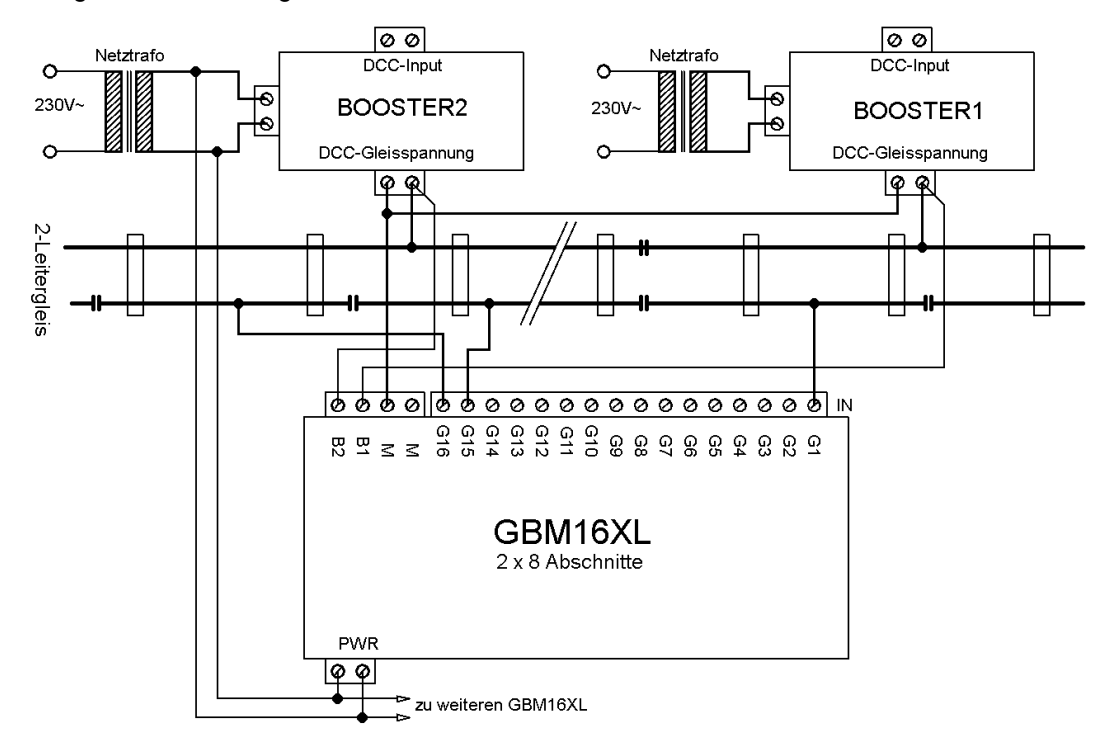

Abb. 6

#### **9.0 Probleme bei Übergang nicht überwachter zu überwachten Gleisabschnitten**

Abb. 7 zeigt einen Gleisabschnitt mit einem überwachten (links) und einem nicht überwachten Abschnitt (rechts). Die beiden antiparallel geschalteten Dioden (D3, D4) im nicht überwachten Abschnitt verhindern, dass der Radsatz eines in Fahrtrichtung fahrenden Fahrzeuges die an den Dioden (D1, D2) abfallende Spannung +/- UD des GBMs kurzschließt und damit der Besetztmelder nicht ansprechen kann. Dieser löst erst dann aus, wenn sich das ganze Fahrzeug im überwachten Abschnitt befindet.

#### **Anmerkung:**

Um derartige Probleme zu vermeiden, sollten prinzipiell alle Gleisabschnitte einer Modellbahnanlage mit einem Gleisbesetztmelder überwacht werden.

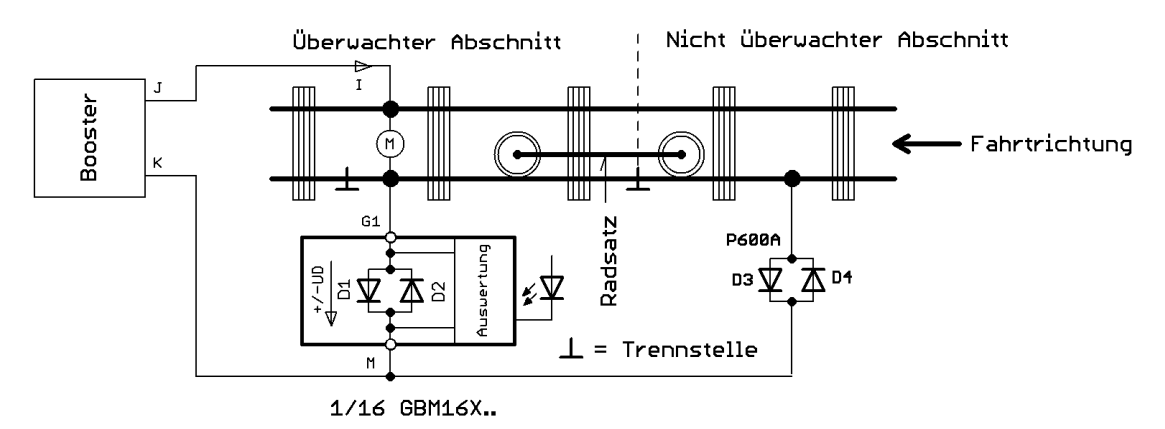

Abb. 7

## **10.0 Update der Firmware des GBM16XL mit dem LocoBuffer USB**

#### **10.1 Allgemeines**

Mit Hilfe des LocoBuffers USB oder eines Uhlenbrock 62120 ist es möglich, ein Update der Firmware des GBM16XL durchzuführen. Die dafür nötige Software steht unter Download  $\rightarrow$  Software  $\rightarrow$ Firmware GBM16XL auf unserer Homepage zur Verfügung. Welche Firmwareversion auf dem GBM16XL installiert ist, können Sie durch Aufruf der CV-Variablen (CV 7) feststellen.

## **10.2 Durchführung des Updates**

- 1. Speichern Sie die ZIP Datei in einen leeren Ordner Ihrer Wahl. Am besten legen Sie sich dafür einen neuen Ordner an.
- 2. Extrahieren Sie das ZIP Archiv in eben diesen Ordner.
- 3. Schließen Sie nur den GBM16XL, den Sie updaten wollen, und sonst nichts, an das LocoNet an. Die Versorgungsspannung des GBM16XL bleibt noch ausgeschaltet.
- 4. Halten Sie den IDENTIFY Taster auf dem Board des GBM16XL gedrückt, während Sie diesen unter Spannung setzen. Die 16 Leuchtdioden zeigen jetzt ein An/Aus Muster (G1 an, G2 aus, G3 an, ....).
- 5. Öffnen Sie unter Windows eine command shell (cmd.exe) und wechseln Sie in das Verzeichnis, in das Sie die ZIP Datei entpackt haben.
- 6. Angenommen, der Port des Interfaces sei COM7, so geben Sie bitte jetzt für einen LocoBuffer

.\xlu locobuffer com7 gbm16xl.fwi

oder für ein Uhlenbrock 62120

.\xlu 62120 com7 gbm16xl.fwi

ein. Das Programm zeigt an, welche Seite des FLASH Speichers programmiert wird. Nachdem die Programmierung abgeschlossen ist, wird der GBM16XL automatisch neu gestartet.

7. Wiederholen Sie die Schritte 3 - 6, bis alle GBM16XL neu programmiert sind.

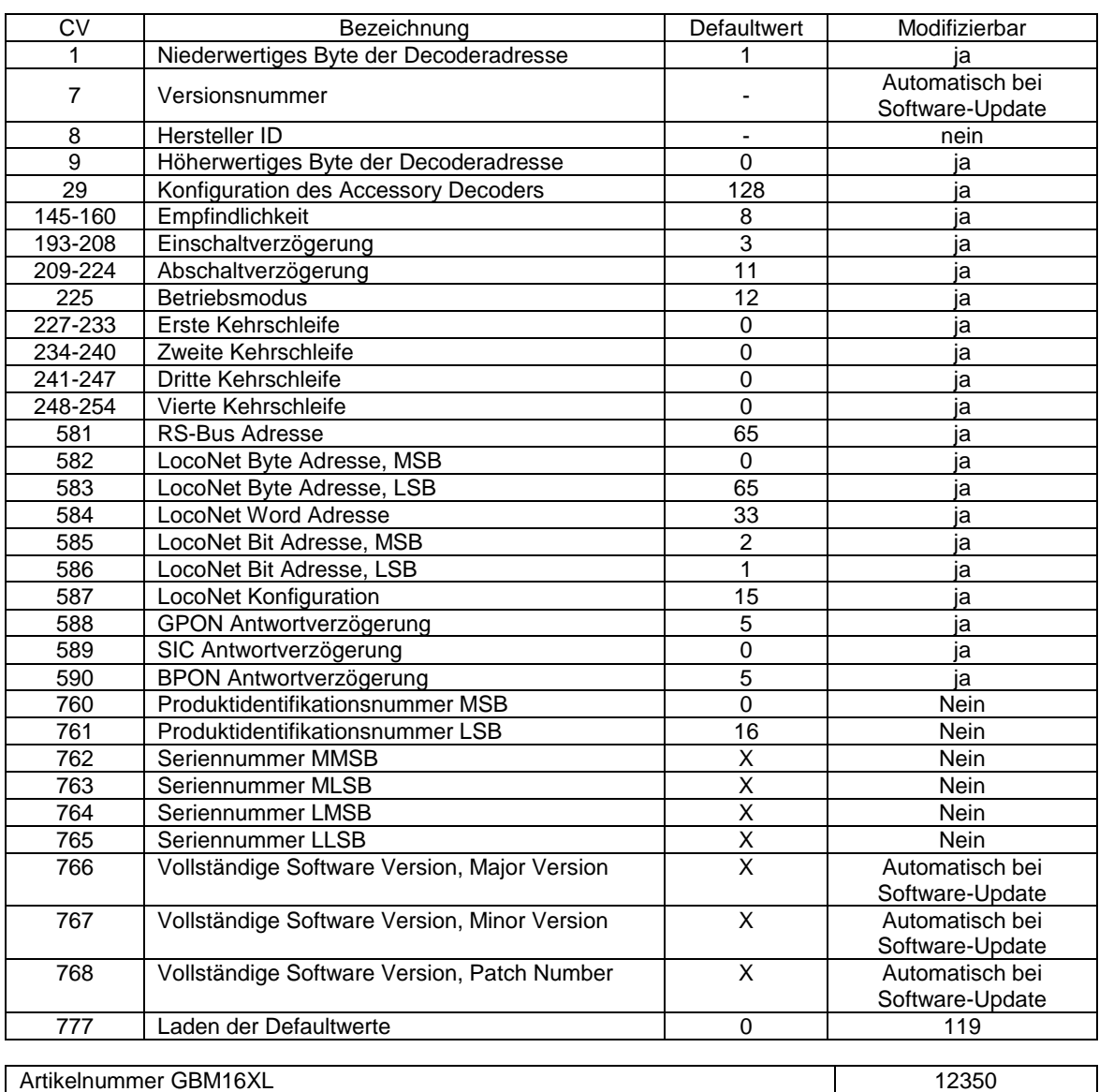

## **11.0 Tabelle der CV-Variablen des GBM16XL**

## **11.1 Rücksetzen des GBM16XL auf seine Defaultwerte**

Zum Rücksetzen des GBM16XL auf seine Defaultwerte muss CV777=119 gesetzt werden.

\_\_\_\_\_\_\_\_\_\_\_\_\_\_\_\_\_\_\_\_\_\_\_\_\_\_\_\_\_\_\_\_\_\_\_\_\_\_\_\_\_\_\_\_\_\_\_\_\_\_\_\_\_\_\_\_\_\_\_\_\_\_\_\_\_\_\_\_\_\_\_ RailCom® ist ein eingetragenes Warenzeichen der Lenz Elektronik GmbH, Giessen Intellibox® ist ein eingetragenes Warenzeichen der Uhlenbrock-Elektronik GmbH, Bottrop